## **FAQ How to switch modules visible**

## **Question**

How can available modules are switched on/off in the iconbar and thumbnail context menu on tab |Images|?

## **Answer**

Menu [System Pptions] Tab |Sessions| Panel Visibility User Modules

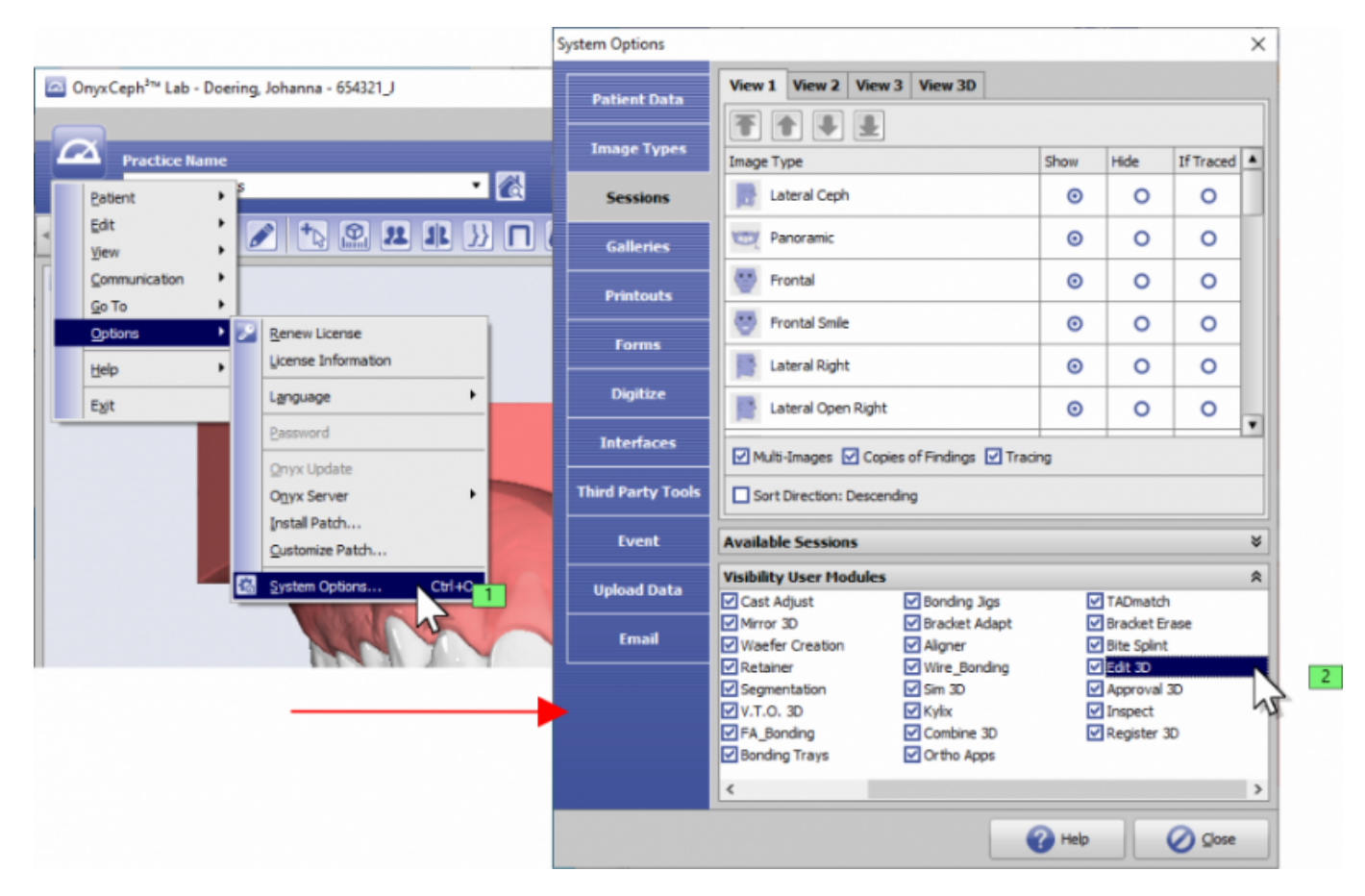

## **Link**

[Module Visibility](http://www.onyxwiki.net/doku.php?id=en:ui_moduleicons)

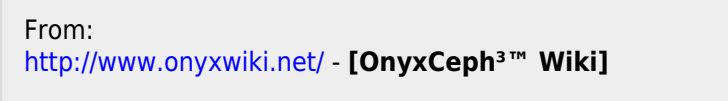

Permanent link: **<http://www.onyxwiki.net/doku.php?id=en:modulevisibility&rev=1613665971>**

Last update: **2021/02/18 17:32**

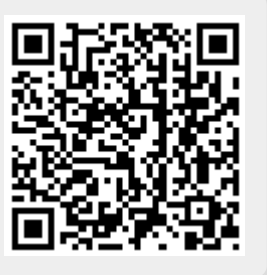